#### ZABBIX 6.0 WORKSHOP WEEK

# CREATING SCHEDULED REPORTS WITH ZABBIX

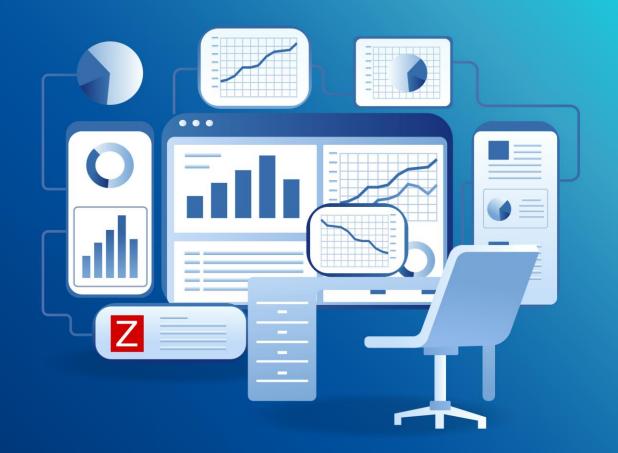

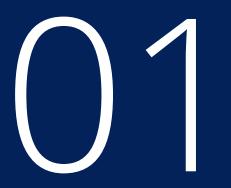

#### DEPLOYING AND CONFIGURING THE ZABBIX WEB SERVICE

ZABBIX

6.0

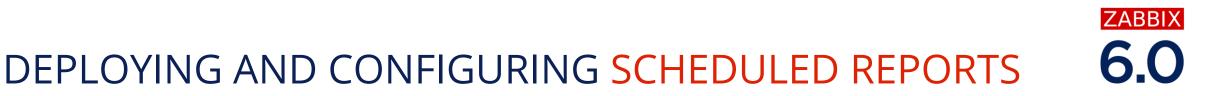

First, let's install and configure the *zabbix-web-service* component

- ⊘ This component is responsible for generating scheduled reports
- ⊘ First, let's deploy the zabbix-werb-service package

# dnf install zabbix-web-service -y

- Check the Zabbix web service configuration file to configure log settings, ListenPort, AllowedIP and other parameters
- # vi /etc/zabbix/zabbix\_web\_service.conf

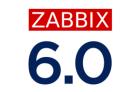

# DEPLOYING AND CONFIGURING SCHEDULED REPORTS

⊘ Check and confirm the log file location

```
### Option: LogFile
# Log file name for LogType 'file' parameter.
#
# Mandatory: yes, if LogType is set to file, otherwise no
# Default:
# LogFile=/tmp/zabbix_web_service.log
```

LogFile=/var/log/zabbix/zabbix\_web\_service.log

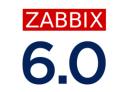

# DEPLOYING AND CONFIGURING SCHEDULED REPORTS

⊘ Specify the allowed IP address or DNS name of Zabbix server

```
### Option: AllowedIP
        List of comma delimited IP addresses, optionally in CIDR notation, or DNS names
#
of Zabbix servers and Zabbix proxies.
        Incoming connections will be accepted only from the hosts listed here.
#
        If IPv6 support is enabled then '127.0.0.1', '::127.0.0.1', '::ffff:127.0.0.1'
#
are treated equally
        and '::/0' will allow any IPv4 or IPv6 address.
#
        '0.0.0/0' can be used to allow any IPv4 address.
#
        Example: AllowedIP=127.0.0.1,192.168.1.0/24,::1,2001:db8::/32,zabbix.example.com
#
#
# Mandatory: yes
# Default:
# AllowedIP=
AllowedIP=127.0.0.1,::1
```

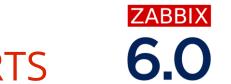

# DEPLOYING AND CONFIGURING SCHEDULED REPORTS

⊘ Check and confirm the listen port

| ### Option: ListenPort                                              |
|---------------------------------------------------------------------|
| # Service will listen on this port for connections from the server. |
| #                                                                   |
| # Mandatory: no                                                     |
| # Range: 1024-32767                                                 |
| # Default:                                                          |
| # ListenPort=10053                                                  |
|                                                                     |

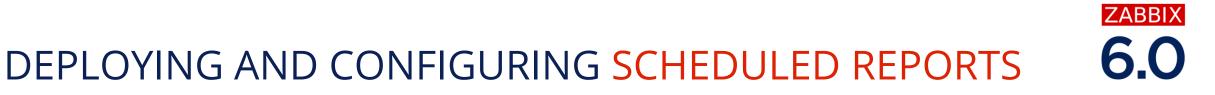

 Once the configuration parameters are adjusted and confirmed - enable and start the Zabbix web service

systemctl enable zabbix-web-service --now

#### **DEPLOYING** GOOGLE CHROME

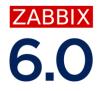

⊘ Zabbix web service requires Google Chrome to be installed on the same host

# curl https://dl.google.com/linux/direct/google-chromestable\_current\_x86\_64.rpm --output google-chrome-stable\_current\_x86\_64.rpm

# dnf install google-chrome-stable\_current\_x86\_64.rpm -y

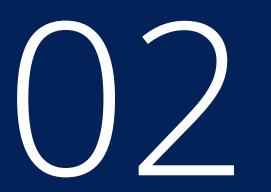

#### CONFIGURING THE ZABBIX SERVER

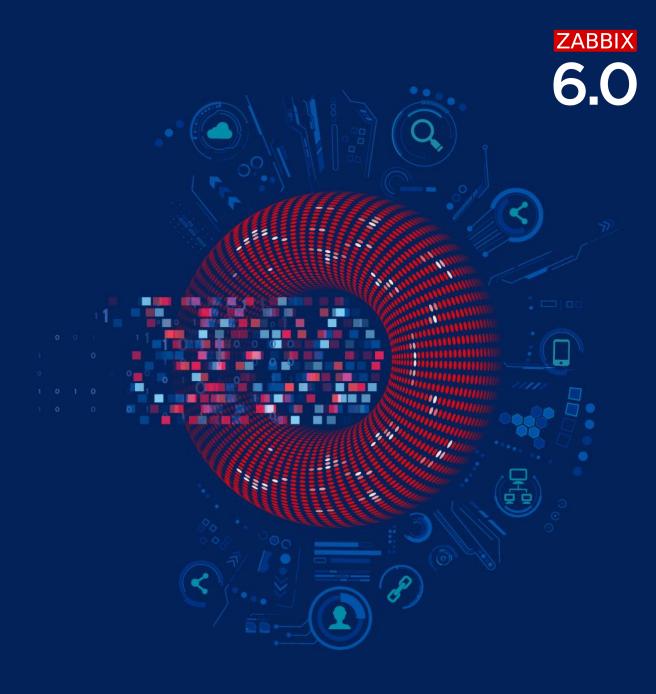

#### **CONFIGURING ZABBIX SERVER**

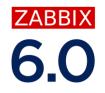

Next, let's enable scheduled report generation on Zabbix server

• We need to provide the URL of our Zabbix Web report service and enable the Report Rriter processes

# vi /etc/zabbix/zabbix\_server.conf

```
### Option: StartReportWriters
# Number of pre-forked report writer instances.
#
# Mandatory: no
# Range: 0-100
# Default:
# StartReportWriters=0
```

#### StartReportWriters=3

#### **CONFIGURING ZABBIX SERVER**

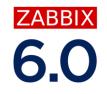

Next, let's enable scheduled report generation on Zabbix server

◎ We need to provide the URL of our Web report service and enable the Report Rriter processes

```
### Option: WebServiceURL
# URL to Zabbix web service, used to perform web related tasks.
# Example: http://localhost:10053/report
#
# Mandatory: no
# Default:
# WebServiceURL=
WebServiceURL=127.0.0.1:10053/report
```

• By default the Zabbix Web report service listens on port **10053** 

# OS

#### CONFIGURING SCHEDULED REPORTS IN THE FRONTEND

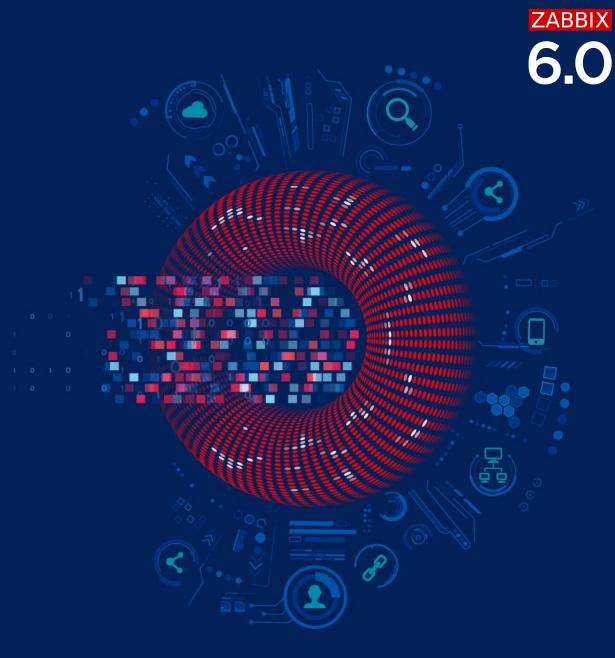

# SPECIFIYING THE FRONTEND ADDRESS

The Frontend URL parameter should be set to enable communication between Zabbix frontend and Zabbix web service:

- ⊘ Navigate to *Administration General Other*
- Set the frontend URL which should be reachable by the Zabbix web service

#### Other configuration parameters ~

|                                      |                           | I      |
|--------------------------------------|---------------------------|--------|
| Frontend URL                         | http://127.0.0.1/zabbix/  |        |
| * Group for discovered hosts         | Discovered hosts ×        | Select |
| Default host inventory mode          | Disabled Manual Automatic |        |
| User group for database down message | Zabbix administrators 🗙   | Select |
| Log unmatched SNMP traps             |                           |        |

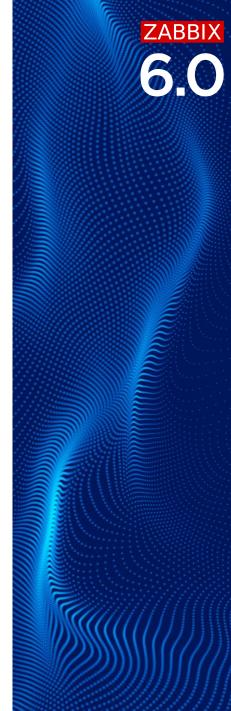

### CONFIGURING THE EMAIL MEDIA TYPE

Make sure that you have configured an Email Media type.

- O This media type will be used to send out the scheduled reports
- ⊘ Navigate to Administration Media types
- Either update the existing *Email* or *Email (HTML)* media type or create a new one

ZABBIX

14

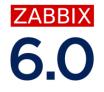

#### CONFIGURING THE EMAIL MEDIA TYPE

Media type Message templates 5 Options

| * Name              | Email                      |
|---------------------|----------------------------|
| Туре                | Email 🗸                    |
| * SMTP server       | 127.0.0.1                  |
| SMTP server port    | 25                         |
| * SMTP helo         | example.com                |
| * SMTP email        | zabbix@example.com         |
| Connection security | None STARTTLS SSL/TLS      |
| Authentication      | None Username and password |
| Message format      | HTML Plain text            |
| Description         |                            |
|                     |                            |
|                     | A                          |

#### TESTING THE MEDIA TYPE

We also have to option to confirm if the media type is configured properly by using the *Test* button in the Media types section

#### Test media type "Email"

|           | Media type test successful.          |
|-----------|--------------------------------------|
| * Send to | E.Rudd@example.com                   |
|           |                                      |
| Subject   | This is a Zabbix workshop Test!      |
| * Message | This is the test message from Zabbix |
|           |                                      |
|           |                                      |
|           |                                      |
|           |                                      |

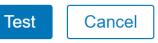

X

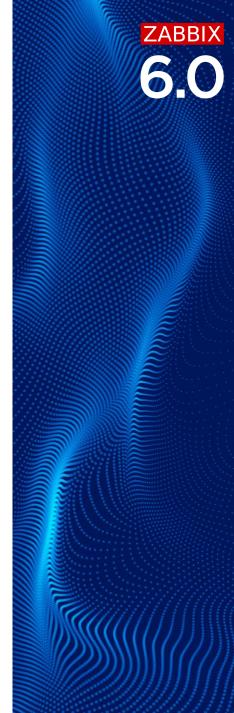

#### ASSIGNING THE EMAIL MEDIA

Don't forget to assign a media of the Email media type to your recipients!

- ⊘ Navigate to *Administration Users* and click on the recipient user
- Switch over to the *Media* tab
- ⊘ Add a new media of type *Email*

#### ■ Users

| User | Media 1 | Permissions |     |                               |                                |                 |                   |                       |
|------|---------|-------------|-----|-------------------------------|--------------------------------|-----------------|-------------------|-----------------------|
|      |         | Media       |     | Send to<br>E.Rudd@example.com | When active<br>1-7,00:00-24:00 | Use if severity | Status<br>Enabled | Action<br>Edit Remove |
|      |         |             | Add | Cancel                        |                                |                 |                   |                       |

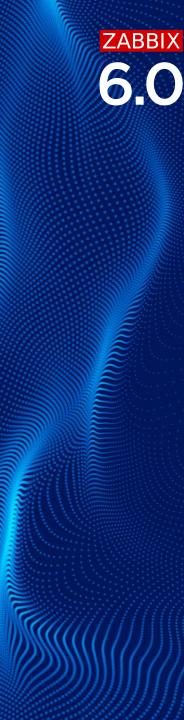

# 

#### CREATING DASHBOARDS FOR SCHEDULED REPORTS

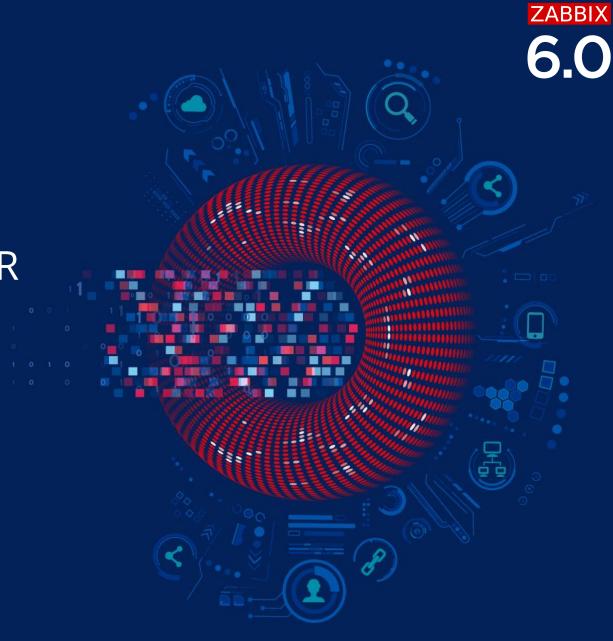

### CREATING A DASHBOARD FOR THE REPORTS

ZABBIX

Our next goal is to create a dashboard that we can use in our reports

- The new widgets such as *Top hosts* and *SLA report* widgets can provide useful views of our metrics
- The *Graph* widget can dynamically display information for a selected time period
- Other widgets can be used without any restrictions

## CREATING ITEMS FOR THE REPORTS

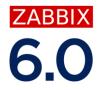

We can use calculated items to aggregate our information and collect daily/weekly/monthly and other aggregated information.

For example:

- Top weekly/daily/monthly hosts sorted by traffic on an interface
- Top weekly/daily/monthly hosts sorted by traffic on ALL interfaces
- Number of weekly transactions on our online store website
- ⊘ And much more!

\* The Full list of supported functions can be found in the Zabbix documentation: <u>https://www.zabbix.com/documentation/6.0/en/manual/appendix/functions</u>

# CREATING ITEMS FOR THE REPORTS

ZABBIX

Examples:

- Weekly sum of website transactions
   sum(//transactions,7d)
- Average incoming traffic on an interfaceavg(//net.if.in["enp0s3"],7d)
- Average weekly host incoming traffic
   avg(avg\_foreach(//net.if.in[\*],7d))

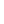

#### **CREATING ITEMS FOR THE REPORTS**

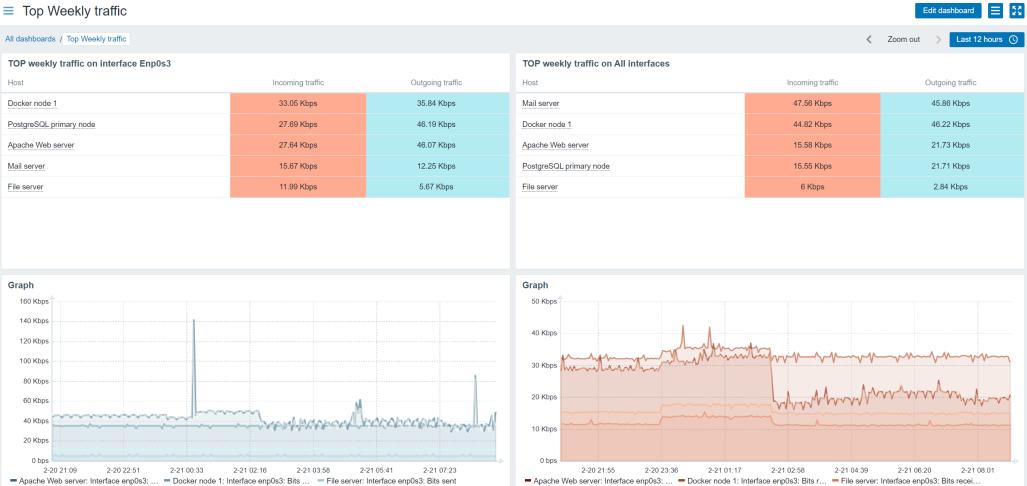

ZABBIX

# 05

# CREATINGA AND TESTING THE SCHEDULED REPORTS

ZABBIX

6.0

#### **CREATING SCHEDULED REPORTS**

The last step is to create and test scheduled reports

- Navigate to Reports Scheduled reports and click Create report
- Enter the report name and select the dashboard which will be used in the report

**ZABBIX** 

- Select the report *Period* and *Cycle* and *Start time / Start date / End date*
- Provide the report *subject* and *message*
- ⊘ Select the report *recipients*
- ⊘ Provide an optional *description*

#### **CREATING SCHEDULED REPORTS**

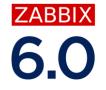

| Ζ                       | Scheduled reports |                                                                                                    |        |
|-------------------------|-------------------|----------------------------------------------------------------------------------------------------|--------|
| Q                       | * Owner           | E.Houghton (Ellesse Houghton) ×                                                                                                    | Select |
| )<br>O                  | * Name            | Weekly Traffic report                                                                                                    |        |
| ō                       | * Dashboard       | Top Weekly traffic 🗙                                                                                                    | Select |
|                         | Period            | Previous day Previous week Previous month Previous year                                                                                                    |        |
|                         | Cycle             | Daily Weekly Monthly Yearly                                                                                                    |        |
|                         |                   |                                                                                                    |        |
| $\overline{\mathbf{O}}$ | * Repeat on       | Monday     Thursday     Saturday       Tuesday     Friday     Sunday       Wednesday                                                                                                    |        |
|                         | Start date        | YYYY-MM-DD :::                                                                                                    |        |
|                         | End date          | YYYY-MM-DD                                                                                                    |        |
|                         | Subject           | Weekly traffic report                                                                                                    |        |
|                         | Message           |                                                                                                    |        |
|                         | * Subscriptions   | Recipient     Generate report by     Status     Action       Letter     E.Houghton (Ellesse Ho     Admin (Zabbix Admin     Include     Remove       Add user     Add user group     Add user group     Add user     Remove |        |
| 0                       | Description       | Weekly traffic report on customer hosts                                                                                                    |        |
| ர<br>2                  |                   |                                                                                                    |        |
| ?<br>•                  | Enabled           | ✔<br>Update Clone Test Delete Cancel                                                                                                    |        |
| راي                     |                   |                                                                                                    |        |

### TEST THE SCHEDULED REPORT

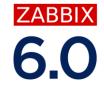

We can test the scheduled report to confirm that the reports and the Email media are configured correctly

- ⊘ Click the *Test* button
- ⊘ Check your mailbox

#### Test report generating

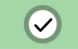

Report generating test successful.

Report was successfully sent to: E.Houghton@example.com.

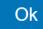

X

X

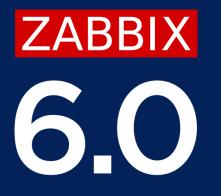

# Questions?

www.zabbix.com

# BECOME ZABBIX CERTIFIED!

#### Training schedule 🔶

# ATTEND ZABBIX TRAINING COURSES!

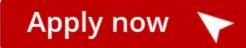

ZABBIX

TRAINER

— CERTIFIED EXPERT

- CERTIFIED PROFESSIONAL

- CERTIFIED SPECIALIST

CERTIFIED USER

# **AVAILABLE** TRAINING COURSES

Zabbix offers 4 standard training courses. Each course is designed for a particular type of user:

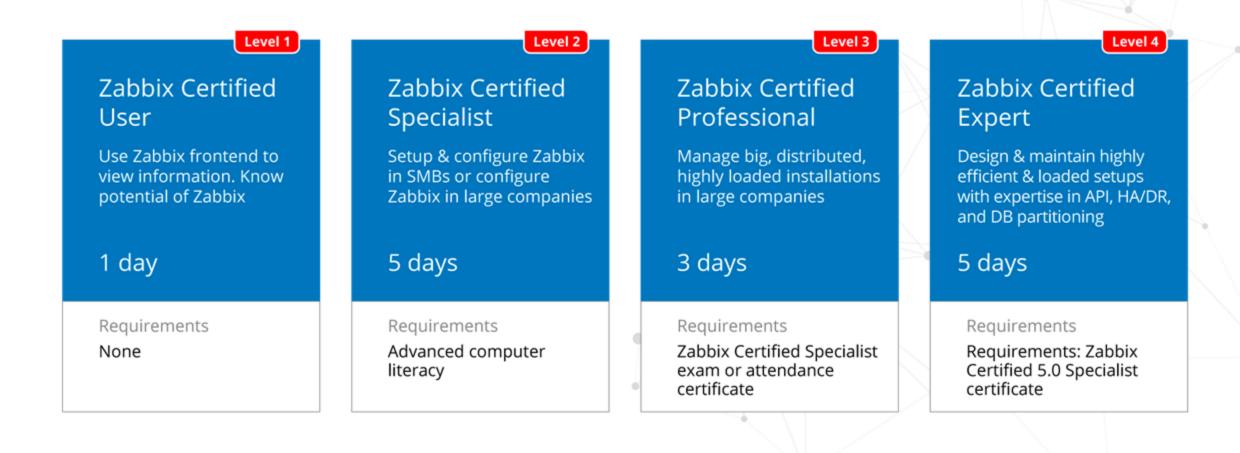

# **AVAILABLE EXTRA TRAINING COURSES**

At the moment, Zabbix offers four Extra training courses. It is possible to choose one or several classes to study the features you require working with Zabbix professionally.

#### Automation and Integration with Zabbix API

The course is designed to provide a detailed and in-depth study of Zabbix API functionality - like import host groups, generate reports, or integrate with other systems.

1 day

Requirements None

#### Advanced Zabbix Data Pre-processing

The course will cover how to extract and transform information from different sources using Zabbix built-in functionality - without using external tools or scripts.

1 day

Requirements None

#### Advanced Zabbix Security Administration

The course will cover how to protect Zabbix internal communications and secure sensitive information like user credentials or encryption keys.

#### 1 day

Requirements None

#### Advanced Problem and Anomaly Detection with Zabbix

The course is fully dedicated to problem detection, from creating simple triggers to using new long-term analytics functions.

#### 1 day

Requirements None

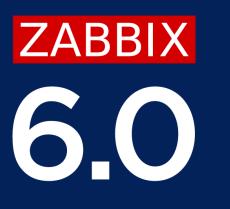

# Thank you

www.zabbix.com